Jeu MasterMind Projet Informatique

### F. AIT SALAHT

farah.aitsalaht@u-paris10.fr

<span id="page-0-0"></span>Université Paris Ouest, Nanterre La Défense

2015-2016

## **Sommaire**

#### 1 [Description du jeu](#page-2-0)

2 [Développement du code en dev c++](#page-6-0)

<span id="page-2-0"></span>[Description du jeu](#page-2-0)

#### [Développement du code en dev c++](#page-6-0) [Bibliothèque graphique](#page-14-0)

## **Sommaire**

### 1 [Description du jeu](#page-2-0)

2 [Développement du code en dev c++](#page-6-0)

#### [Description du jeu](#page-2-0)

Développement du code [Bibliothèque graphique](#page-14-0)

### Jeu de Mastermind

Eue Mastermind est un jeu de réflexion entre deux joueurs dont le but est de trouver un code. Il se présente sous la forme d'un plateau ayant 12 rangées de 4 trous pouvant accueillir des pions de couleurs. Le nombre de couleurs est 6 et sont généralement : rouge, jaune, bleu, vert, orange, noir.

Il y a également des fiches blanches et rouges (ou noirs selon les versions du jeu) qui seront utilisés pour donner des indications.

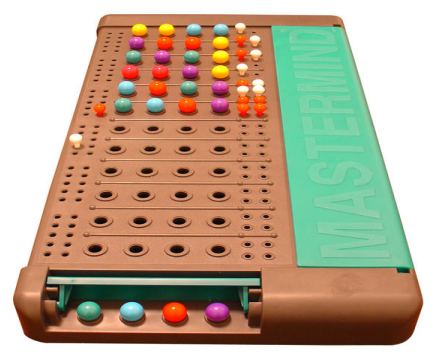

## Règles du jeu

- $\triangleright$  Un des participants (joueur 1) choisit secrètement 4 boules de couleur parmi l'ensemble des 6 pions de couleurs qu'il place dans un ordre précis
- $\blacktriangleright$  Le but de l'autre joueur (joueur 2) est de deviner la combinaison qu'à proposé son adversaire
- ► Pour cela, à chaque tour, le joueur 1 suggère une combinaire afin de trouver la bonne combinaison ou se rapprocher le plus possible de la solution
- ► Le nombre de rangées pour trouver la solution est limité
- <sup>I</sup> Une fois les pions placés, le joueur 1 indique le nombre de pions de bonne couleur :
	- **1 Bien placés** en utilisant les fiches rouges (ou noirs selon les versions du jeu)
	- 2 **Mal placés** avec les fiches blanches.
- **Fin de la partie :** Deux situations terminent une partie :
	- $\blacktriangleright$  Le joueur n'a pas réussi à trouver la solution : la partie est perdue.
	- ► Le joueur a trouvé la solution : la partie est gagnée.

#### *Afin d'implémenter proprement ce jeu et avoir un code (script) et un programme bien lisible et structuré, une décomposition du jeu en un ensemble de fonctions est vivement recommandée.*

Nous pouvons distinger les fonctions suivantes :

Démarche à suivre

- **Lackter 3 is a usage()**: affiche un texte informatif sur le jeu;
- <sup>I</sup> **choisirSolution() :** détermine aléatoirement la combinaison secrète;
- **saisirEssai()** : assure la saisie d'une combinaison proposée par le joueur;
- ► verifierEssai() : vérifie si la combinaison proposée par le joueur correspond à la combinaison secrète et détermine le nombre de pions de la bonne couleur bien placés et mal placés;
- afficherResultat() : affiche l'état du tour (le numéro de tour, le nombre de tours restant et le nombre de pions de la bonne couleur bien placés et mal placés) et de la manche si elle est finie (en dévoilant la combinaison secrète en cas de défaite du joueur);

#### [Développement du code en dev c++](#page-6-0) [Bibliothèque graphique](#page-14-0)

## **Sommaire**

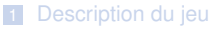

<span id="page-6-0"></span>2 [Développement du code en dev c++](#page-6-0)

## Programme - Décomposition du programme

- 1 **Entête du programme:** Intégrer les bibliothèques à utiliser
	- 1 **#include** <stdio.h>
	- 2 **#include** <stdlib.h>
- 2 **Intégrer les variables globales utilisées dans le programme :**

```
1 #define maxEssais 10 //Definir le nombre maximal d'essais
       du joueur a 10
2 //Variables globales
3 int nb_essais; //Compteur sur le nombre d'essais effectues
4 int solution[4];//Tableau contenant la solution recherchee
5 int Choix[4];//Tableau reprenant la combinaison proposees
      par le joueur
6 int chiffreM; // Le nombre de chiffre mal places
7 int chiffreB; // Le nombre de chiffre bien places
8 int PartieEnCours; //Vaut 1 si la partie est toujours en
       cours et 0 sinon
```
### Fonctions utilisées

 $\frac{2}{3}$ 

6

 $\frac{2}{3}$ 

 $\overline{7}$ 

#### 1 **Afficher un texte informatif sur le jeu**

```
1 void usage()
      printf(" \t\tBienvenue au jeu MasterMind \t\t \n ");
4 printf("Vous avez %d tentatives pour trouver la combinaison
          secrete\n", maxEssais);
5 printf("Entrer votre combinaison (4 chiffres. 1-6)\n\ln^n);
```
2 **Définir une combinaison secrète (choix aléatoire)** Fonction qui génère un code aléatoire dans un tableau

```
1 void choisirSolution ()
      3 int i;
4 PartieEnCours = 1:
5 nb essais = 0;
6 for (i = 0; i < 4; i++) solution[i]=rand() 66 +1;
```
### Fonctions utilisées

 $\frac{2}{3}$ 

12 }

18 }

#### 3 **Entrer la proposition du joueur**

Cette fonction permet de demander à l'utilisateur de saisir une combinaison

```
1 void saisirEssai()
       3 do{
4 printf("Tentative %d\t\nPremier nombre :", nb_essais);
5 | scanf ("%d", &Choix[0]);
6 printf("\nDeuxieme nombre :");<br>7 scanf("%d" &Choix[1]);
          scanf("%d", &Choix[1]);
8 printf("\nTroisieme nombre :");
9 \mid scanf ("%d", &Choix[2]);
10 printf("\nOuatrieme nombre :");
11 \vert scanf("%d", \&Choix[3]);
13 while ((Choix[0] < 1 || Choix[0] > 6) ||
14 (Choix[1] < 1 || Choix[1] > 6) ||
15 (Choix[2] < 1 || Choix[2] > 6) ||
16 (Choix[3] < 1 || Choix[3] > 6));
17 nb_essais++;
```
### Fonctions utilisées

 $\frac{2}{3}$ 

17 }

4 **Vérification de la proposition du joueur** Fonction permettant de compter le nombre de pion bien et mal placé

```
1 void verifierEssai()
 3 int i, j;<br>4 int Solu
 4 int Solution Valide [4], Choix Valide [4];<br>5 chiffre B = 0:
 \begin{array}{c|c}\n5 & \text{chiffreB = 0;} \\
\hline\n6 & \text{chiffreM = 0:}\n\end{array}6 chiffreM = 0;<br>7 for (i=0; i<4):
 7 for (i=0; i \le 4; i++) \frac{1}{\sqrt{2\pi i}} ( // compte ne nombre d'elements bien place if \{solution[i]\} = Choix [i] l
 8 if (\text{solution}[i]) = \text{Choix}[i]) {<br>9 Choix Valide [i] = 1:
9 \begin{array}{|c|c|c|c|c|}\n\hline\n9 & \text{ChoixValide} & 1 & = 1; \\
\hline\n10 & \text{SolutionValide} & 1 & = \n\end{array}10 Solution Valide [i] = 1;<br>
chiffre B++:
11 chiffreB ++;<br>12 \vert12 }
13 else {
14 \begin{array}{|c|c|c|c|}\n\hline\n\text{14} & \text{ChoixValide[i]} = 0; \\
\hline\n\text{15} & \text{SolutionValide[i]} = \text{1} \n\end{array}15 Solution Valide [i] = 0;16 }
18 fo r ( i =0; i <4; i ++) { / / compte l e nombre d ' elements mal pla ce
19 if (Solution Value[i] == 0)20 for (i=0; i < 4; i++)21 if (i! = i) {
22 if ( solution [i] == Choix [i] && ChoixValide [i] == 0) {
23 ChoixValide [i] = 1;
24 ChoixValide [i] = 1;
25 chiffreM ++;
26 }
27 }
28 }
29 } } } }
```
### Fonctions utilisées

#### 5 **Afficher le résultat** Fonction permettant d'afficher les combinaisons

```
1 int afficher Resultat ()
 2 {
 3 int i;<br>4 printf
 printf ("\t\t\t Vous avez %d elements bien places et %d elements mal places\n", chiffreB, chiffreM);<br>5 if (chiffreB == 4)
 \begin{array}{c|c}\n5 & \text{if (chiffreB == 4)} \\
6 & \text{ } \n\end{array}6 {
 7 printf ("Vous avez gagne !!!!\nau bout de : %d essais", nb_essais);<br>8 PartieEnCours = 0;
              PartieEnCours = 0;
 9 return (0);
10 }
11 else
12<br>1313 if (nb_essais >= maxEssais)
14 {
15 printf ("\nVous avez perdu : (\n La solution etait : ");<br>16 for ( i = 0: i < 4: i + 1)
16 for ( i = 0; i < 4; i + 1)
17 {
18 printf ("%d ", solution [i]);
19 }
20
21 PartieEnCours = 0;
22 return (0):
23 }
24 }
25 }
```
### Fonction principale et résultat

### 6 **Fonction main**

```
1 int main (void)
\frac{2}{3}srand(time(NULL));
4 usage();
5 choisirSolution ();
6
7 while (PartieEnCours)
8 {
9 saisirEssai();
10 verifierEssai();
11 afficherResultat();
12 }
13 }
```
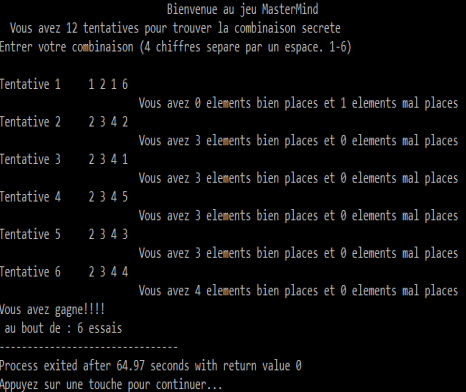

# À retenir

Lorsque vous abordez un projet, vous devez prévilégier le processus suivant :

- 1 Analyser bien l'application demandée : définition des entrées/sorties, des données à manipuler
- 2 Découper l'application en un ensemble de fonctions et/ou modules avec prévision des tests de validation des fonctionnalités
- 3 Répartir les fonctions à développer entre chacun si le travail est effectué en groupe
- 4 Après validation des différentes fonctions utilisées, valider l'ensemble de votre programme

Veillez à commenter votre code pour qu'il soit lisible et compréhensible et organiser correctement votre travail.

## **Sommaire**

### **1** [Description du jeu](#page-2-0)

<span id="page-14-0"></span>2 [Développement du code en dev c++](#page-6-0)

# Utiliser une bibliothèque graphique pour réaliser vos interfaces de jeux

L'environement qu'on va employer ici utilise plusieurs fichiers : Makefile, graphics.c, graphics.h et couleur.h. Cet environnement est basé sur la librairie graphique SDL : www.libsdl.org.

Comment récupérer la bibliothèque graphique :

- 1 Télécharger la machine virtuelle *Linux Lubuntu légère 1.6 Go* sur le lien suivant : *http://www.cartnum.uvsq.fr/telechargements-302338.kjsp*?*RH=1385031999419*&*RF=1385032066334.*
- 2 Installer Virtualbox (voir sur google)
- 3 Une fois Virtualbox instalée, importer la machine virtuelle *Linux Lubuntu légère 1.6 Go* en allant dans Fichier –> importer

Un ensemble d'exemples sont mis à disposition dans le dossier UVSQ\_graphics pour faire ses premiers pas.

Le document IN100 poly td.pdf reprend en annexe toutes les fonctions disponible dans la bibliothèque graphique.